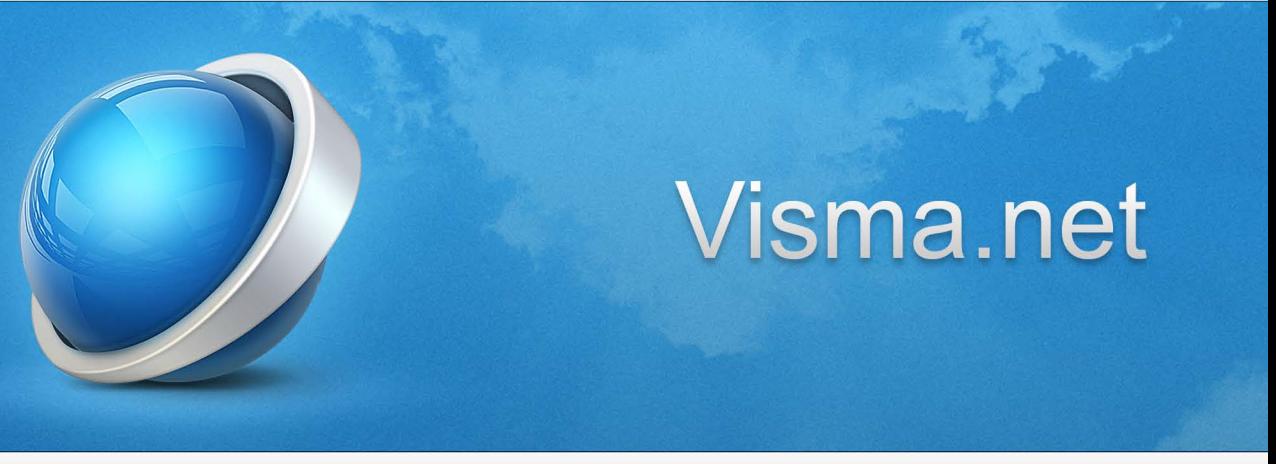

# **SVISMA**

# Visma.net Financials version 8.00

**New features and improvements**

# **Contents**

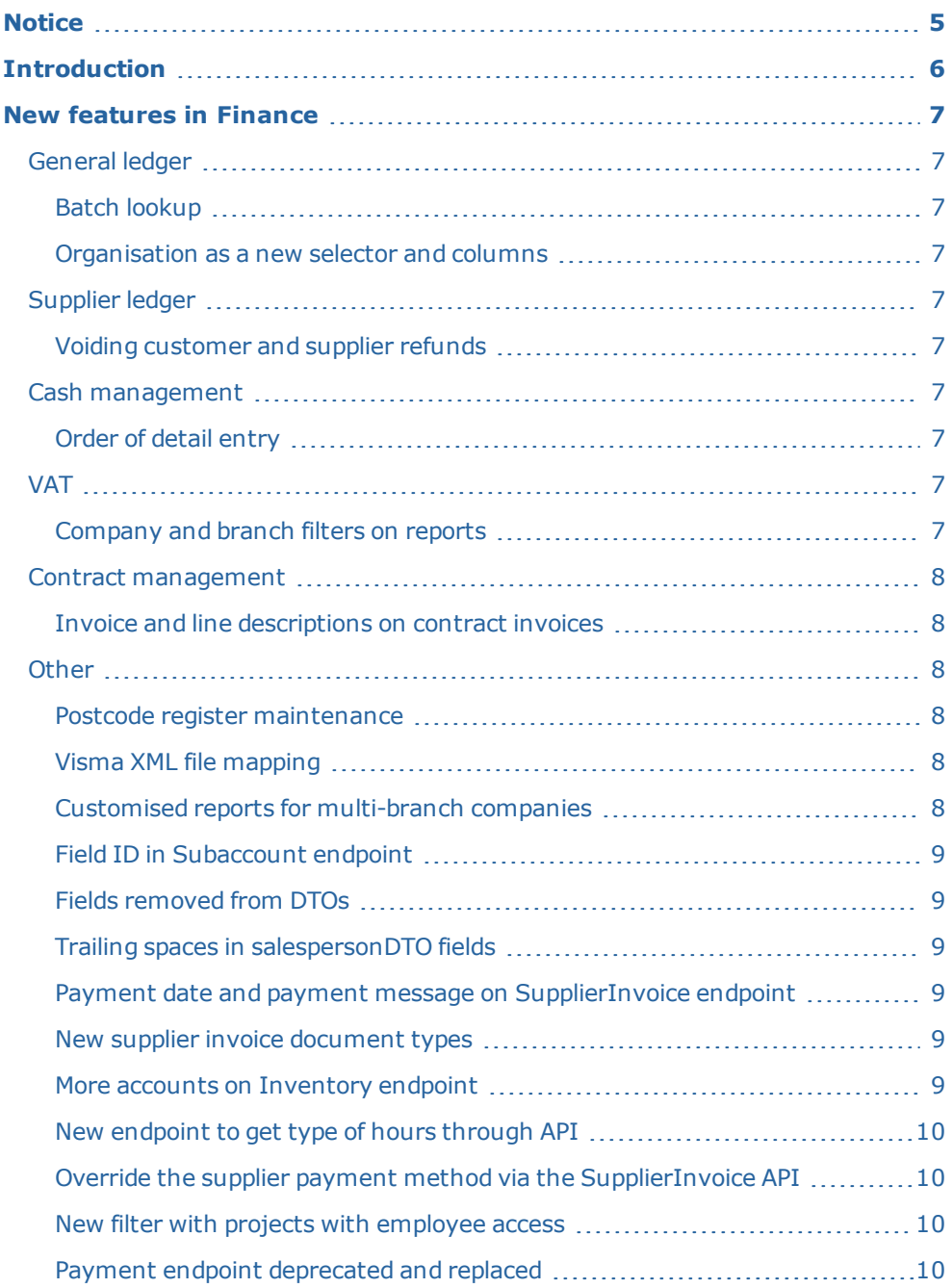

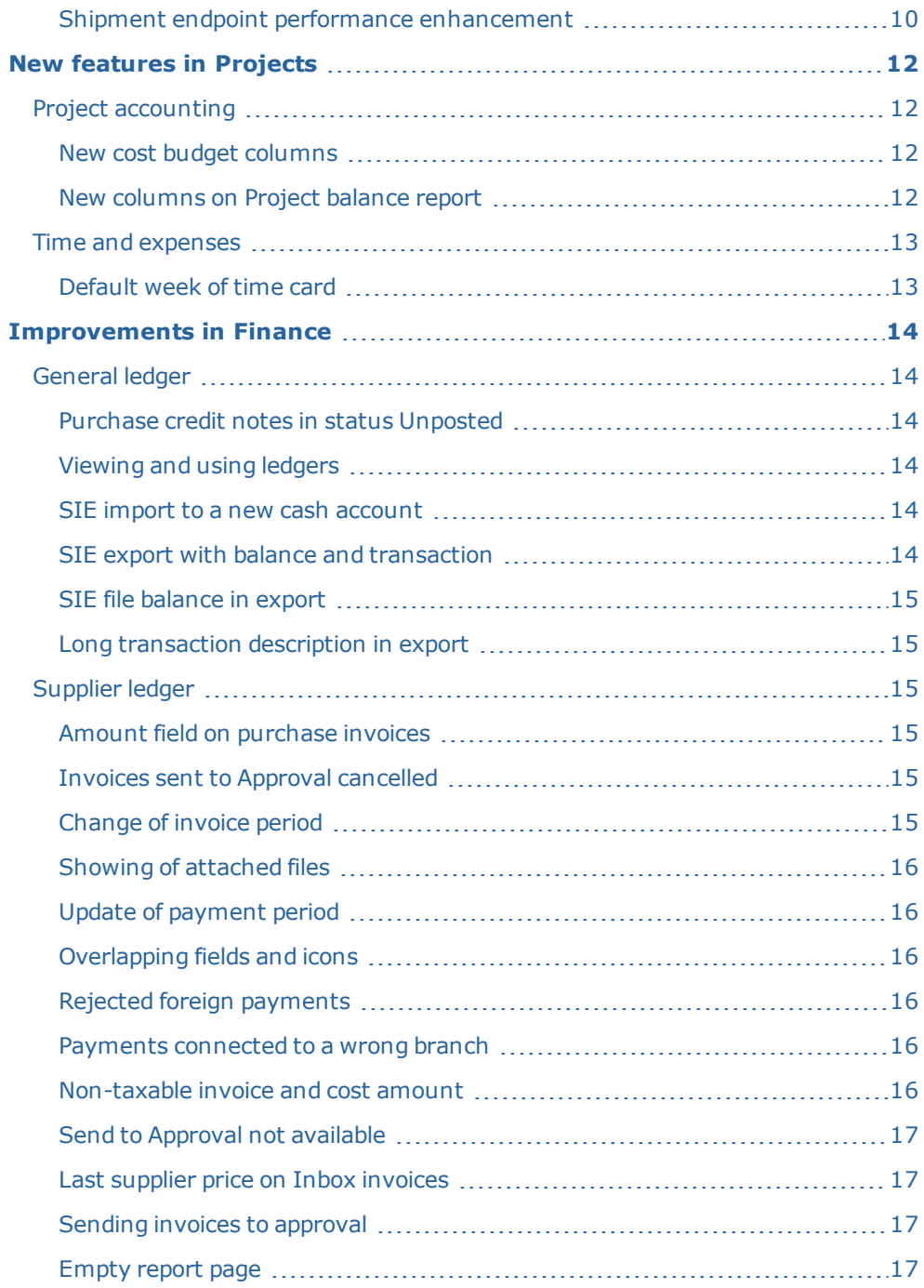

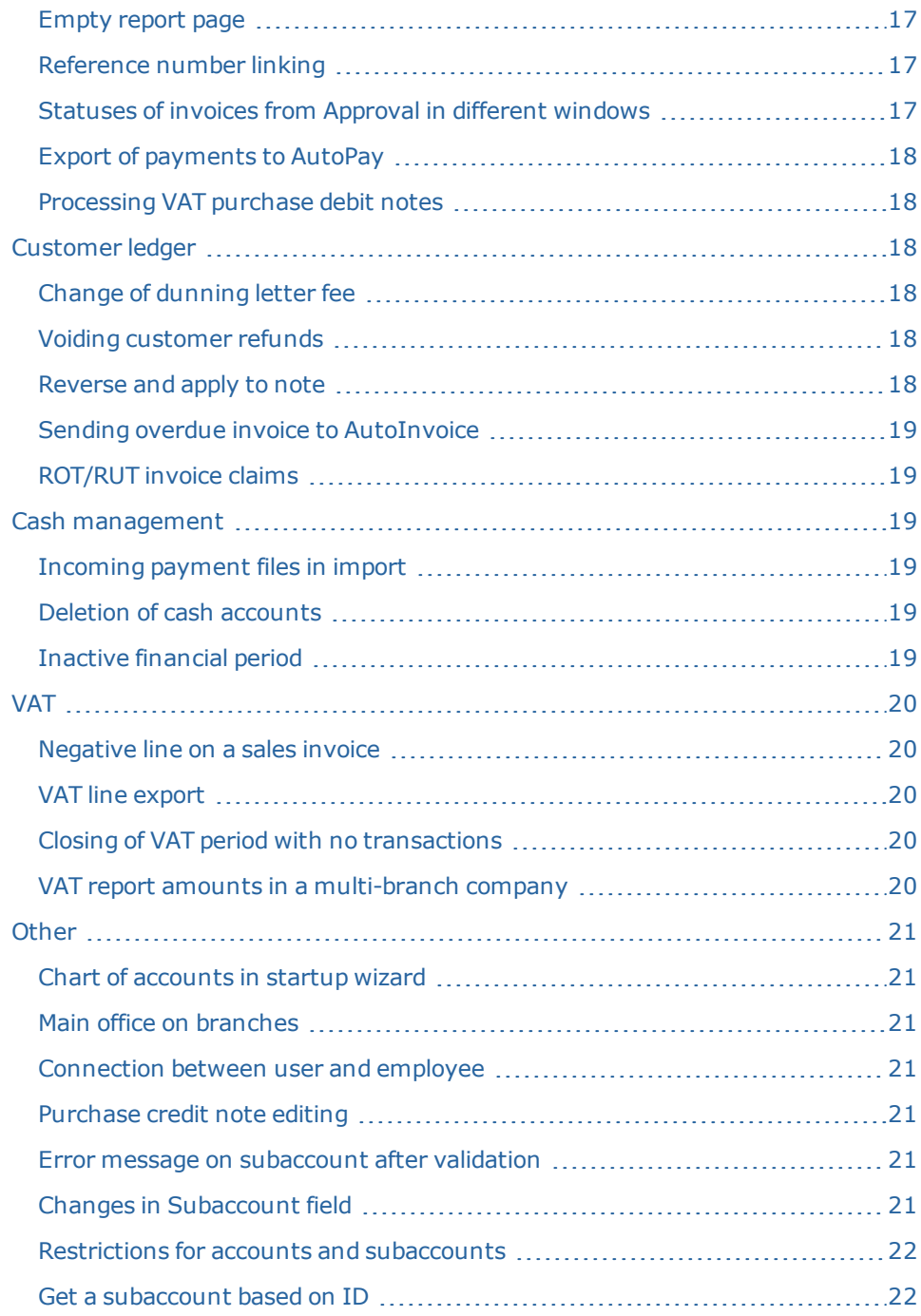

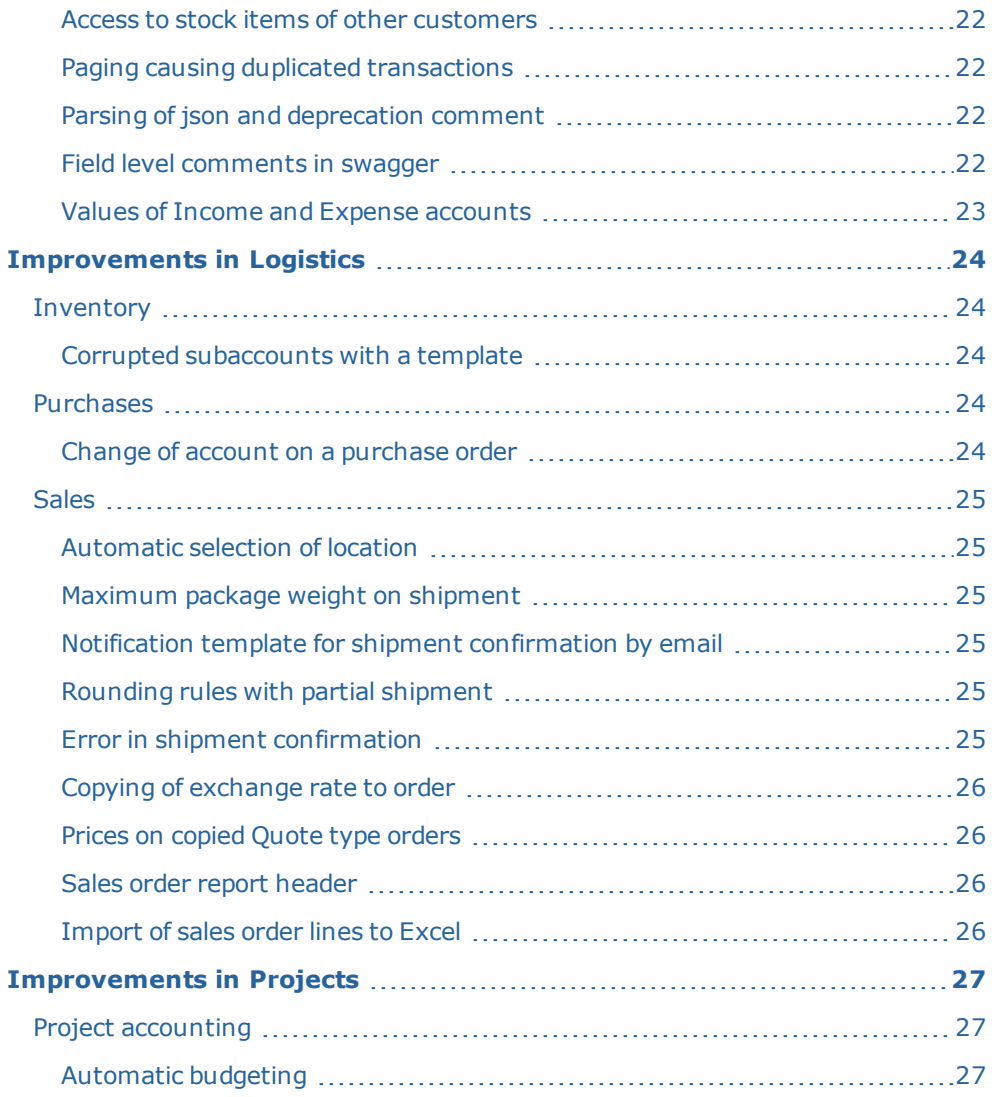

# <span id="page-5-0"></span>**Notice**

Oslo 28/09/2018

All information in this documentation may be changed without warning, and it does not represent an obligation on the part of the manufacturer.

All material in this documentation and the programs it concerns are protected by copyright legislation and the specially entered Agreement concerning usage rights and maintenance. All rights to this material are the property of Visma Software International AS. Any copying or duplication of the material in this document, including but without limitations, text, screen appearance, icons, or methods, is prohibited.

As a part of its continuous development of the system, Visma Software International AS may change the composition of packages, modules and functions. Visma Software International AS waives any responsibility for any errors or omissions in the system, apart from what is clearly described in the current Agreement on usage rights and maintenance. Use of the system on other computers than the system it is licensed for is illegal and will be reported to the police and compensation will be claimed.

# <span id="page-6-0"></span>**Introduction**

The News and improvements section includes information about new and changed features, fixed issues, and known issues and limitations in the latest version of Visma.net Financials.

We recommend that you read through the document so that you are familiar with the changes that have been made in this version before you start using it.

Please note that this document refers to the UK English version of Visma.net Financials.

# <span id="page-7-0"></span>**New features in Finance**

# <span id="page-7-1"></span>General ledger

### <span id="page-7-2"></span>Batch lookup

#### **GL - General transactions with tax (SM208000)**

<span id="page-7-3"></span>In this generic inquiry, lookup for batch is now done in a pop-up window.

### Organisation as a new selector and columns

#### **GL - General transactions with tax (SM208000)**

This inquiry has been changed and Organisation has been added as a selector. In addition, the detail lines Organisation ID and name have been added as columns.

# <span id="page-7-4"></span>Supplier ledger

### <span id="page-7-5"></span>Voiding customer and supplier refunds

#### **Supplier payments (AP302000) Customer payments (AR302000)**

You are now able to void customer or supplier refunds.

The Void button has been added to the Supplier payments and Customer payments windows to enable voiding of customer/supplier refunds.

The system creates the document of the Voided refund type with a negative amount.

For the voided refund, you can specify the application date, period, and description, and then release the voided refund.

# <span id="page-7-7"></span><span id="page-7-6"></span>Cash management

### Order of detail entry

#### **Transactions (CA304000)**

Now in the Transactions window, you cannot not enter a detail line before you have entered a cash account and an entry type, because both columns are mandatory.

# <span id="page-7-9"></span><span id="page-7-8"></span>VAT

### Company and branch filters on reports

### **VAT account control details (TX40400S)**

In a multi-branch company, company is added as a filter in the VAT account control details and VAT account control summary reports.

When you select a company in the branch filter, you will only see the branches that belong to this company.

If you do not select any company, you will not be able to select a branch and the reports will show all branches.

In the details, you are now able to filter on branch ID on the lines or in an export to Excel.

# <span id="page-8-0"></span>Contract management

## <span id="page-8-1"></span>Invoice and line descriptions on contract invoices

### **Contract templates (CT202000) Customer contracts (CT301000)**

In the previous versions of Visma.net Financials, invoice and line descriptions in contract invoices were predefined in the code.

Therefore, these descriptions could not be modified according to user requirements. In version 8.00, you can customise the descriptions by using formulas and translate formula elements into the required languages.

# <span id="page-8-2"></span>**Other**

### <span id="page-8-3"></span>Postcode register maintenance

### **Postcodes (CS20401S)**

Postcodes have been added, changed, and deleted in the Norwegian postcode register in the beginning of 2018.

The deleted or changed codes will not affect customers and suppliers that have been registered with these codes and you will not get any warning when using these customers/suppliers in order and invoice registration.

<span id="page-8-4"></span>You have to maintain them manually.

# Visma XML file mapping

Mapping to the invoice line discount basis amount has been added to the outgoing Visma XML file.

# <span id="page-8-5"></span>Customised reports for multi-branch companies

For multi-branch companies, branch ID will be printed onto customised reports when a branch is selected. When no branch is selected, the name of the main company will <span id="page-9-0"></span>be printed onto the reports.

# Field ID in Subaccount endpoint

#### **API**

The field ID in the Subaccount endpoint has been deprecated since 2017 and now it has been removed.

## <span id="page-9-1"></span>Fields removed from DTOs

### **API**

The fields poOrderType, poOrderNbr, and poOrderLineNbr were marked as deprecated in version 6.10 and they have now been removed from the DTOs.

## <span id="page-9-2"></span>Trailing spaces in salespersonDTO fields

### **API**

Earlier, the fields Salesperson and Salesperson values in the salespersonDTO had trailing spaces.

<span id="page-9-3"></span>They have now been removed.

# Payment date and payment message on SupplierInvoice endpoint **API**

You are now able to GET, PUT, and POST payment date and payment message on the SupplierInvoice endpoint.

<span id="page-9-4"></span>See the swagger documentation for more information.

# New supplier invoice document types

### **API**

The SupplierInvoice endpoint has been refactored to support the following document types: Invoice, CreditAdj, DebitAdj, and Prepayment.

This also included support for attachments on these document types.

<span id="page-9-5"></span>See the swagger documentation for more information.

# More accounts on Inventory endpoint

### **API**

More accounts from the General ledger accounts tab are now available on the Inventory endpoint.

GET, POST, and PUT are now supported.

See the swagger documentation for more information.

# <span id="page-10-0"></span>New endpoint to get type of hours through API

### **API**

You can now GET the type of hours through the API.

<span id="page-10-1"></span>See the swagger documentation for more information.

# Override the supplier payment method via the SupplierInvoice API

### **API**

You are now able to GET/POST/PUT payment method. You are also able to POST/PUT cash account.

<span id="page-10-2"></span>See the swagger documentation for more information.

# New filter with projects with employee access

### **API**

The filter "RestrictedEmployee" results in the API returning only projects that the employee has access to or:

- Unrestricted projects.
- <sup>l</sup> Restricted projects where the employee is listed (on the Employee tab in the Projects window).
- User restrictions on projects enforced by the settings in the Project access (PM102000) window.

# <span id="page-10-3"></span>Payment endpoint deprecated and replaced

### **API**

The Payment endpoint has been marked as deprecated and replaced by the CustomerPayment endpoint.

<span id="page-10-4"></span>See the swagger documentation for more information.

# Shipment endpoint performance enhancement

### **API**

The Shipment endpoint has been re-factored to give better performance. Support for paging has also been added.

# <span id="page-12-0"></span>**New features in Projects**

<span id="page-12-1"></span>The Projects module is available for pilot customers only.

# Project accounting

### <span id="page-12-2"></span>New cost budget columns

#### **Projects (PM301000)**

A new set of columns is now available on the Cost budget tab of the Projects (PM301000) window if the Track production data check box is selected on the Summary tab of this window for the project.

The new columns, which reflect the current production values, are the following:

- <sup>l</sup> Cost to complete: The current projected amount that is required to complete the cost budget line, as reported from the field.
- Cost at completion: The current projected total cost amount of the cost budget line, as reported from the field.
- Percentage of completion: The current approximate percentage of project completion that corresponds to the cost budget line, as reported from the field.

The new columns for "old" values are:

- Last cost to complete
- Last cost at completion
- <span id="page-12-3"></span>• Last percentage of completion

### New columns on Project balance report

#### **Project balance (PM621000)**

The following enhancements have been introduced in the Project balance (PM621000) report:

- Project and task report input parameters
- Subtotals by project task and balance type
- <sup>l</sup> Project totals by balance type, with the profitability margin calculated as total income minus total expenses
- Enhanced layout
- Improved error and warning messages to help you to troubleshoot issues

Now you can access the Project balance report from the Projects (PM301000) window by selecting the Print project balance command on the Reports menu.

# <span id="page-13-0"></span>Time and expenses

### <span id="page-13-1"></span>Default week of time card

### **Employee time card (EP305000)**

The default week for the first time card of an employee is now the same as the effective date of the employee.

# <span id="page-14-0"></span>**Improvements in Finance**

# <span id="page-14-1"></span>General ledger

# <span id="page-14-2"></span>Purchase credit notes in status Unposted

### **Journal transactions (AP301000)**

When options Automatically post on release and Release document from Approval were selected in the Supplier ledger preferences window, purchase credit notes were left in status Unposted in the Journal transactions window.

<span id="page-14-3"></span>This has now been fixed.

# Viewing and using ledgers

### **Budget (GL302010)**

Any ledger that needs to be used within a company/branch needs to be associated with each other.

To be able to see different ledgers except from the actual one, do one of following:

- Ledgers GL201500: Select the ledger and connect it to the companies/branches where they will be used (all types of financials instances).
- Companies CS101500: On the Ledgers tab (instances without branches), add the needed ledgers and save.
- Branches CS102000: On the Ledgers tab (instances with branches), add the needed ledgers and save.

### <span id="page-14-4"></span>SIE import to a new cash account

#### **SIE import VAT settings (GL40101S)**

There was an error when trying to import a SIE file with transactions to a new cash account.

<span id="page-14-5"></span>This has now been fixed.

## SIE export with balance and transaction

#### **SIE export (GL40100S)**

When exporting the SIE file "SIE4, balance and transactions", the tag RES had values for both last year and this year.

### <span id="page-15-0"></span>SIE file balance in export

#### **SIE export (GL40100S)**

When exporting a SIE file, its opening balance and closing balance were shown wrong.

<span id="page-15-1"></span>This has now been fixed.

## Long transaction description in export

### **SIE export (GL40100S)**

Earlier, a transaction had a long description, it was exported into a SIE file on multiple rows, and this led to failing of importing the same file into the system.

This has now been fixed and the description is successfully exported on single row.

# <span id="page-15-2"></span>Supplier ledger

### <span id="page-15-3"></span>Amount field on purchase invoices

### **Purchase invoices (AP301000)**

The Amount field was not displayed on the headers of purchase invoices that were created from Invoice inbox if Validate document totals on entry was unchecked in Supplier ledger preferences.

<span id="page-15-4"></span>This has now been fixed.

### Invoices sent to Approval cancelled

#### **Purchase invoices (AP301000)**

In some cases, when you sent an invoice to Approval, the invoice is cancelled by the system.

<span id="page-15-5"></span>This has now been fixed.

# Change of invoice period

#### **Purchase invoices (AP301000)**

When you modified the period of an invoice in the approval flow, the flow was restarted.

This has now been fixed and the flow continues correctly, even if the period is changed.

# <span id="page-16-0"></span>Showing of attached files

### **Purchase invoices (AP301000)**

The Purchase invoices window did not display all the files attached, and the Show files option only showed 0 files regardless of the actual number of the uploaded files.

This has now been fixed.

# <span id="page-16-1"></span>Update of payment period

### **Supplier payments (AP302000)**

When a payment was paid on the first day of the next month, the payment period was not updated correctly.

<span id="page-16-2"></span>This has now been fixed.

### Overlapping fields and icons

### **Suppliers (AP303000)**

The postcode icon overlapped with the City field.

<span id="page-16-3"></span>This has now been fixed.

### Rejected foreign payments

### **Batch payments (AP305000)**

When a customer's outgoing foreign payment transactions were processed, not all bank details were sent to the bank and the payment was rejected in the bank.

<span id="page-16-4"></span>This has now been fixed.

### Payments connected to a wrong branch

### **Supplier details (AP402000)**

Payments were connected to a wrong branch when several branches shared the same cash account.

<span id="page-16-5"></span>This has now been fixed.

## Non-taxable invoice and cost amount

### **Invoice inbox (AP50604S)**

When the option non-taxable was selected in the AutoInvoice settings, the Invoice inbox would only set the invoice line amount, not the cost amount. This was problematic for the approval editor since only the cost is displayed, not the

amount.

## <span id="page-17-0"></span>Send to Approval not available

#### **Invoice inbox (AP50604S) Supplier ledger preferences (AP101000) Suppliers (AP303000)**

In these windows, the Send to Approval action was not available.

<span id="page-17-1"></span>This has now been fixed.

### Last supplier price on Inbox invoices

#### **Invoice inbox (AP50604S)**

Earlier, Inbox invoices sometimes used the last supplier price and ignored the line cost/unit cost in the invoice file.

<span id="page-17-2"></span>This has now been fixed.

### Sending invoices to approval

#### **Purchase invoices - overview (AP40103S)**

When an invoice was sent to approval from Invoice inbox, the invoice had the Balanced status but still showed as On hold in the Purchase invoices - overview window.

<span id="page-17-3"></span>This has now been fixed.

### Empty report page

#### **Supplier specification (AP65200S)**

<span id="page-17-4"></span>The empty first page has been removed from the Supplier specification report.

### Empty report page

#### **Supplier specification (AP65200S)**

When using gross amounts on purchase invoices, the column Total incl. VAT was showing the wrong amount.

<span id="page-17-5"></span>This has now been fixed.

### Reference number linking

#### **Balance by supplier (AP63250S)**

On this report, the reference numbers were in some cases linked to the wrong types of documents.

<span id="page-17-6"></span>This has now been fixed.

### Statuses of invoices from Approval in different windows

#### **Approval document history (AP40104S)**

Statuses of invoices from Approval were not the same in all the windows where the statuses are displayed.

Showing of the statuses is now aligned so that the correct status is displayed in all the windows.

The case where a pending message is coming after approval/rejection/cancelling and the system displayed the wrong status has also been fixed.

# <span id="page-18-0"></span>Export of payments to AutoPay

### **Process payments (AP50300S)**

Earlier, payments were not automatically exported to AutoPay when using the basic payment process option.

<span id="page-18-1"></span>This has now been fixed.

### Processing VAT purchase debit notes

### **Generate VAT purchase debit notes (AP504500)**

When you tried to process VAT purchase debit notes in this window, the system showed the "Object reference not set to an instance of an object" error.

This has now been fixed.

# <span id="page-18-2"></span>Customer ledger

### <span id="page-18-3"></span>Change of dunning letter fee

#### **Customer ledger preferences (AR101000)**

The dunning letter fee for Norwegian companies has been changed from 370,00 NOK to 380,00 NOK following the maximum legal rates.

### <span id="page-18-4"></span>Voiding customer refunds

### **Customer payments (AR302000)**

It was not possible to void customer refunds.

<span id="page-18-5"></span>This has now been fixed.

### Reverse and apply to note

#### **Sales invoices(AR3010PL)**

When you Reverse and apply to note on a sales invoice that was already sent to AutoInvoice, the credit note would still show the same Sent to AutoInvoice status. <span id="page-19-0"></span>This has now been fixed.

### Sending overdue invoice to AutoInvoice

#### **Print invoice (AR508000)**

It was not possible to send overdue charges invoices to AutoInvoice from the Print invoice window.

<span id="page-19-1"></span>This has now been fixed.

# ROT/RUT invoice claims

#### **Claim Domestic services deduction (AR531000)**

You are now able to claim the full amount of a ROT/RUT invoice as long as you split it to different person IDs under the deductible amount on the invoice.

# <span id="page-19-2"></span>Cash management

### <span id="page-19-3"></span>Incoming payment files in import

#### **Import bank transactions (CA306500)**

Incoming payment files were also shown in the Import bank transactions window, even though they should not.

<span id="page-19-4"></span>This has now been fixed.

### Deletion of cash accounts

#### **Cash accounts (CA2020PL)**

There are now additional checks when you delete a cash account. If the cash account is used on a sales or purchase invoice, you get a message and the account cannot be deleted.

### <span id="page-19-5"></span>Inactive financial period

#### **AutoPay inbox (CA50400S)**

Earlier, you an erroneous error message saying that the financial period of the invoice is inactive.

# <span id="page-20-0"></span>VAT

## <span id="page-20-1"></span>Negative line on a sales invoice

#### **VAT account control details (TX40400S)/VAT report details (TX502010)**

When there was a negative line on a sales invoice, the amounts on inquiries were not shown correctly.

<span id="page-20-2"></span>This has now been fixed.

### VAT line export

### **VAT report details (TX502010)**

Earlier, VAT lines for all branches were exported and not only the lines connected to the selected company/branch.

This has now been fixed.

The Branch ID has also been added to the detail lines so that if the company type is with branches, you will get all lines for the company and you can filter on branch in Excel or the detail lines.

## <span id="page-20-3"></span>Closing of VAT period with no transactions

#### **Prepare VAT report(TX501000)**

Earlier, when you prepared a VAT period with no transaction, you were not able to close the period or send the report.

Now, a warning is displayed in the Prepare VAT report window informing that there are no transactions to adjust in the period.

When closing the period, you will now get a dialog informing you that there are no transactions to close and you can exit the dialog by answering No or close the period by answering Yes.

## <span id="page-20-4"></span>VAT report amounts in a multi-branch company

### **VAT report, Dutch (TX62105S)**

In a multi-branch company, the Dutch VAT report showed wrong values and it multiplied the VAT amount with the number of branches in the system.

It was only the printed report that was wrong, the Process VAT report window showed the right amounts and sending to DigiPort also reported the right amounts.

# <span id="page-21-0"></span>**Other**

## <span id="page-21-1"></span>Chart of accounts in startup wizard

#### **Startup wizard**

When you selected the Liikekirjuri chart of accounts (not the default Liikekirjuri\_ alv), you got an error in the end of the Startup wizard.

<span id="page-21-2"></span>This has now been fixed.

### Main office on branches

#### **Branches (CS10200)**

There was an issue with the main office flag when using access roles on different branches.

<span id="page-21-3"></span>This has now been fixed.

### Connection between user and employee

#### **Users (SM201010)**

The issue that a user was disabled if you deleted the employee connected to this user has now been resolved.

<span id="page-21-4"></span>Now only the connection between the employee and user will be removed.

### Purchase credit note editing

#### **Approval editor**

In Approval editor, you got an error when trying to edit a purchase credit note.

<span id="page-21-5"></span>This has now been fixed.

### Error message on subaccount after validation

#### **Approval editor**

Earlier, the error message shown on subaccount after validation was not visible in Approval editor.

<span id="page-21-6"></span>This has now been fixed.

### Changes in Subaccount field

#### **Approval editor**

When you made changes on multiple lines in the Subaccount field in Approval editor, not all the changes were saved.

# <span id="page-22-0"></span>Restrictions for accounts and subaccounts

### **Approval editor**

Earlier, the restrictions for account/subaccount set to an user did not take effect on Approval editor.

Now an error message is displayed informing that the user does not have access to the subaccount.

<span id="page-22-1"></span>For accounts, the general ledger account is not displayed on the list.

# Get a subaccount based on ID

**API**

Earlier, if you tried to do a get specific on a subaccount using subaccount ID, you got a 404 error, Subaccount not found.

The correct value for the lookup is the subaccount number.

<span id="page-22-2"></span>The swagger documentation has been updated to reflect this.

# Access to stock items of other customers

### **API**

We had one instance where one customer got access to some stock items from another customer.

This was related to some obsolete caches.

This has been extensively tested and is now fixed. The concerned parties were informed when this happened.

# <span id="page-22-3"></span>Paging causing duplicated transactions

### **API**

Earlier, if you used paging on the GeneralledgerBalance endpoint, due to some sorting issues, you could end up with duplicated transactions.

<span id="page-22-4"></span>This has now been fixed.

# Parsing of json and deprecation comment

### **API**

The new swagger was not parsing the json of Visma.net Financials correctly and the deprecation comment was not displayed.

<span id="page-22-5"></span>This has now been fixed.

# Field level comments in swagger

### **API**

The swagger documentation was not showing field level comments after Visma.net Financials version 7.

This has now been fixed.

# <span id="page-23-0"></span>Values of Income and Expense accounts

### **API**

Beginning balance and Year to date showed incorrect values for Income and Expense type accounts.

# <span id="page-24-0"></span>**Improvements in Logistics**

# <span id="page-24-1"></span>Inventory

# <span id="page-24-2"></span>Corrupted subaccounts with a template

### **Stock items (IN202000)**

Subaccounts got corrupted for default non-stock items and tax agency when a template was used.

<span id="page-24-3"></span>This has now been fixed.

# Purchases

## <span id="page-24-4"></span>Change of account on a purchase order

### **Purchase orders (PO3010PL)**

In version 7.01, when you changed an account on a purchase order, the project ID was removed from the order line.

This has now been fixed.

There are 2 scenarios:

1. Change an account on an order line which is included in account group to:

account not included account group => result: the Project field is X and Project task is empty.

account included in account group => result: the Project field and Project task are the same as on the purchase order.

2. Change an account on an order line which is not included in account group to:

account not included account group => actual result: the Project field is X and Project task is empty.

account include in account group => actual result: the Project field and Project task are emptied and they have to be filled in.

# <span id="page-25-0"></span>Sales

## <span id="page-25-1"></span>Automatic selection of location

#### **Shipments (SO302000)**

In version 7.01, location was not picked automatically when the items from the shipment required a lot/serial number.

<span id="page-25-2"></span>This has now been fixed.

### Maximum package weight on shipment

### **Shipments (SO302000)**

Earlier, you were able to input a larger value than the maximum weight set in the Box ID field at a time.

This has now been fixed.

Now you can change the value only if the new value is lower than the maximum weight set in the Box ID field.

## <span id="page-25-3"></span>Notification template for shipment confirmation by email

### **Shipments (SO302000)**

Earlier, when you selected to send a shipment confirmation by email, the wrong notification template was automatically picked.

<span id="page-25-4"></span>This has now been fixed.

# Rounding rules with partial shipment

### **Shipments (SO302000)**

When sales order items were delivered through partial shipment, due to the rounding rules the Total line amount was not the same as the Total invoice amount, and the invoice was rejected by AutoInvoice.

<span id="page-25-5"></span>This has now been fixed.

# Error in shipment confirmation

#### **Sales order (SO301000)**

In the previous version, when the options "Update the warehouse automatically when the shipment is confirmed" and "Automatically release inventory document" were selected in the Sales orders preferences, you got an error when you tried to confirm a shipment.

# <span id="page-26-0"></span>Copying of exchange rate to order

#### **Sales order (SO301000)**

On a sales order, the old exchange rate was copied orders when you used the Copy option in the Action menu.

<span id="page-26-1"></span>This has now been fixed.

## Prices on copied Quote type orders

#### **Sales order (SO301000)**

When a Quote type order was copied into a sales order (with recalculation of prices), the prices on the header were wrong.

<span id="page-26-2"></span>This has now been fixed.

### Sales order report header

#### **Sales order (SO64111S)**

Until now, the header of the Sales order report was taken from the order type description and it was not translated.

<span id="page-26-3"></span>This has now been fixed.

### Import of sales order lines to Excel

#### **Sales order (SO64111S)**

In the previous version of Visma.net Financials, the purchase order source was missing when you tried to import the sales order lines to Excel.

# <span id="page-27-0"></span>**Improvements in Projects**

The Projects module is available for pilot customers only.

# <span id="page-27-1"></span>Project accounting

# <span id="page-27-2"></span>Automatic budgeting

### **Projects (PM301000)**

Earlier, the automatic budgeting functionality was not working again for time and materials projects.